Think of the virtual conference much like being in the physical space of the conference venue. You will login (think of it like the registration desk to get your name badge) and then you will be in a "lobby" or welcome area. From the "lobby" you will be able to identify into which meeting room you want to go for a given session (via the Agenda – more detail below). There will be multiple meeting rooms with sessions running concurrently, but only one room for keynotes and special meetings or ceremonies. When you enter a virtual meeting room you will enter in real time, and you will see and hear whatever is going on in that room at the moment that you enter.

All registered attendees will receive a unique login and passcode for the conference. Once logged in, you will land in the Welcome area showing the full agenda for the time zone currently active. There will be multiple rooms active in each time zone with sessions running concurrently. Much like the in-person event, you can move between the meeting rooms. The links in the Agenda will be clickable, so that when you click on a session title you will enter that virtual meeting room. Note the link for Support in the top right: there will be a technician managing each virtual room, live. They will bring up the presentation materials to ensure as smooth of transitions and reliable bandwidth as possible, and they will be there to assist anyone in that virtual meeting room with any issues.

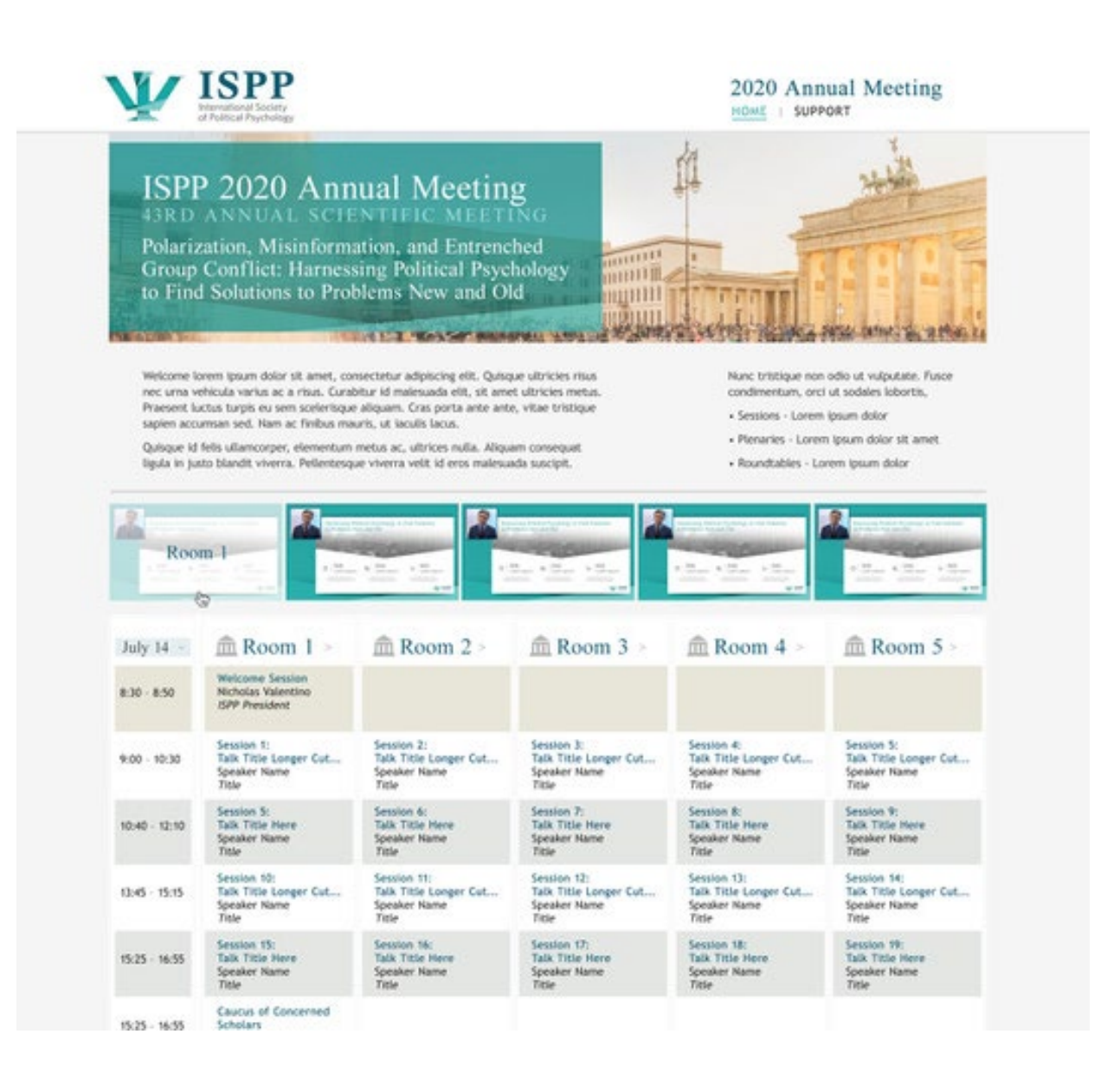

Once in a virtual meeting room you will see the Agenda for that room for that day, an expandable area with the presentation materials and (if applicable) a small video window of the current presenter, a chat box for Questions & Answers, and a listing of all the presenters who will be in that room that day (listed in order of appearance). Audience members will be in listen-only mode; only the presenters and session Chair will be heard. Audience members will type questions/comments into the chat box and the Chair will read them for the appropriate panelist(s) who can then respond out loud. All sessions will be recorded and will be available ~12 hours after the sessions for the day have ended. This will enable registered attendees in other time zones to view any session they wish, as well as the ability to go back and watch any missed portion of a session. Recordings will be available through 30 August 2020 by logging into the virtual conference portal with your unique login credentials provided.

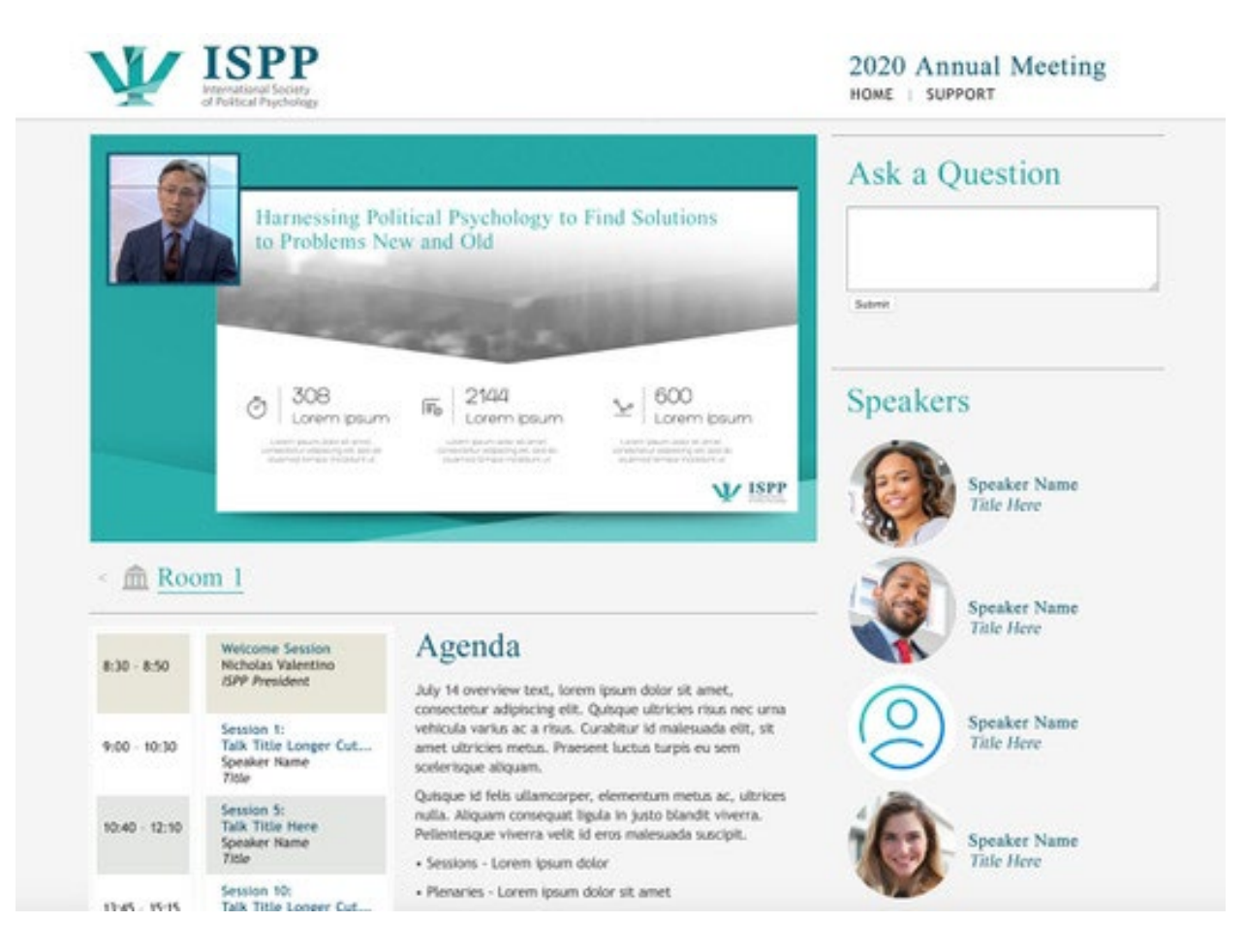

For those who are presenting, you will have specific login details for your session(s). You will be logging in directly to a given virtual meeting room, giving you presenter privileges, such as audio and the ability to use your webcam for video.